1.

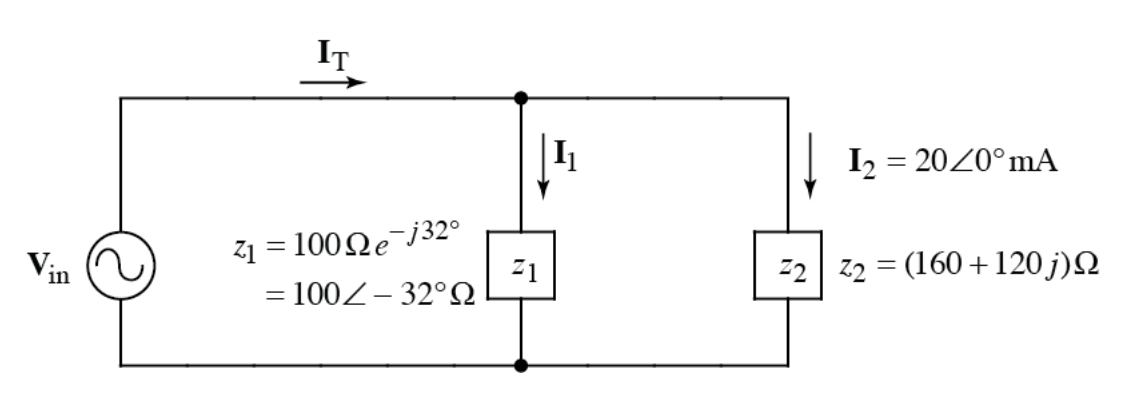

- a) Find **V**in in polar form.
- b) Find  $I_T$
- c) Circle the correct statement (only one is correct):
	- i) The source current leads the source voltage
	- ii) The source voltage leads the source current
- d) What is the numerical value of the phase angle between the voltage and the current?

**SOL'N:** a) 
$$
V_{in} = I_2 z_2 = 20
$$
 mA \*  $(160+120j) = 200\angle 36.87^\circ = 4\angle 36.87^\circ V$ 

b) 
$$
I_1 = V_{in} / z_1 = \frac{4 \angle 36.87^{\circ} V}{100 \angle -32^{\circ} \Omega} = 40 \angle 69^{\circ} mA = 14.4 + j37.3 mA
$$
  
\n $I_T = I_1 + I_2 = 14.4 + j37.3 mA + 20 mA = 34.4 + j37.3 mA$   
\n $I_T = 50.8 \angle 47^{\circ} mA$ 

c) i Current leads voltage since the angle of the current is 47°, which is greater than the angle of the voltage, which is 37°.

d) 
$$
47.3^{\circ} - 36.9^{\circ} = 10.4^{\circ}
$$

Write a script file that does the following:

i) Creates an array called D containing the following data pts:

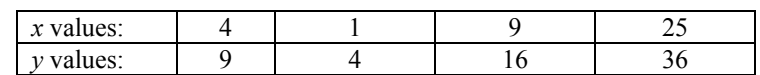

- ii) Plots the data pts as green + signs on an x-y plot.
- iii) Labels the x-axis as "x-axis", the y-axis as "y-axis", and titles the plot "Data".
- iv) Uses polyfit( ) to find a linear fit for the data points in D.
- v) Superimposes a plot of the linear fit on the data plot. The linear fit is to be shown as a red line.

## **SOL'N:**

```
x = [4, 1, 9, 25];
y = [9, 4, 16, 36];
D = [x; y];plot(x,y,'g+')
xlabel('x-axis')
ylabel('y-axis')
title('Data')
a = polyfit(x,y,1)linefit = a(1)*x + a(2);hold on
plot(x,linefit,'r-')
hold off % optional
```
3. Write a script file that makes a 3-D lit surface plot (using meshgrid( )) with interpolated shading of the following function:

$$
z = e^{-\alpha t} \cos(3\alpha t) \qquad 0 \le \alpha \le 5 \text{ (11 pts)} \qquad 0 \le t \le 1 \text{ (21 pts)}
$$
  
\n**SOL'N:**  
\n
$$
[xx, yy] = \text{meshgrid}(0:0.5:5, 0:0.05:1);
$$
\n
$$
z = \exp(-xx.*yy).*\cos(3*x.*yy);
$$
\n
$$
\text{surf1}(xx, yy, z)
$$
\nshading interp

4. a) Write down a one-line Matlab® command to create the matrix A shown below.

$$
A = \left[ \begin{array}{rrr} 0 & i & 3 \\ i & 0 & 3 \\ 1 & 1 & 3 \end{array} \right]
$$

**SOL'N:**

 $>$  [0,i,3;i,0,3;1,1,3]

b) Given the values in matrix A for part (a), find the value of

 $A([1,3], 1)$ 

**SOL'N:**

 $A([1,3],1) = [A(1,1);A(3,1)] = [0;1]$ 

c) Given the values in matrix A for part (a), find the value of

 $A(A(3, 2))$ 

**SOL'N:**

 $A(A(3,2)) = A(1) = 0$ 

5. Write the exact code you would enter at the command prompt in Matlab to compute the following quantity:

$$
\ln\left(\left|\sin^2 5 - e^{-3}\right|\right)
$$

**SOL'N:**

 $\gg$  log(abs(sin(5)^2-exp(-3)))

6. Suppose the following matrix has been defined in Matlab®:

 $C =$ 7 5 6 1 8 10 7 4 3 9 10 2  $\mathsf{L}$ ⎣  $\mathsf I$  $\mathsf I$ ⎢  $\overline{\phantom{a}}$ ⎦  $\overline{\phantom{a}}$  $\overline{\phantom{a}}$  $\overline{\phantom{a}}$ 

a) What is result of the following Matlab® command:

```
sum(C')
```
**SOL'N:**

```
sum(C')=sum 7 8 3 = [19 29 24] % sum() takes sum of cols
           5 10 9
           6 7 10
           1 \quad 4 \quad 2
```
b) What is result of the following Matlab® command:

 $min(max(C))$ 

**SOL'N:**

 $min(max(C)) = min([8 10 10 4]) = 4$ 

7. Write down a one-line Matlab® command to create a horizontal array, called xvec, containing values from 0 to 2 spaced by 0.1. (The last value in the array should equal 2.) **SOL'N:**

 $\gg$  xec = 0:0.1:2

8. Given *t* = 0.2 : 0.01 : 0.5, write down a one-line Matlab® command to compute values of the following function for all values of *t* using only one command:

$$
\left(\frac{t}{1-t}\right)\sin(2\pi t)
$$

**SOL'N:**

 $\gg$  t ./ (1 - t)  $.*$  sin(2 \* pi \* t)

9. Suppose the following matrices have been defined in Matlab®:

$$
A = \left[ \begin{array}{cc} 3 & 1 \\ 2 & 5 \end{array} \right] \qquad \qquad B = \left[ \begin{array}{cc} 3 & 2 \\ 5 & 5 \end{array} \right]
$$

a) What is result of the following Matlab® command:

$$
A(2, :)
$$
  $\sim$  =  $B(:,1)'$ 

**SOL'N:**

$$
A(2,.) = [2, 5]
$$
  $B(:,1)' = [3, 5]' = [3, 5]$  so result of  $\neq$  is [1, 0]

b) What is result of the following Matlab® command:

```
find(A < B)
```
**SOL'N:**

 $A < B$  gives 0 1 and the find() command gives indexes 2 1 0 3

c) What is result of the following Matlab® command:

```
A(A == B) + 1
```
**SOL'N:**

 $A(A == B) + 1$  gives  $A(1 \ 0) + 1 = A(1,1) + 1$  gives  $3+1 = 4$ 0 1  $A(2,2)$  5+1 = 6

10. What is result of the following Matlab® command:

```
['A = [',num2str(3),'] ', '''Indeed''']
SOL'N:
       A = [3] 'Indeed'
```